## **Illustrated Parts & Service Map**

# **HP Compaq dc5850 Small Form Factor Business PC**

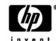

© 2008 Hewlett-Packard Development Company, L.P. The information contained herein is subject to change without notice. HP shall not be liable for technical or editorial errors or omissions contained herein.

**Document Number 481407-001.** 1st Edition March 2008.

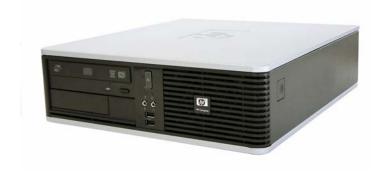

#### **Key Specifications**

| Processor Type        | AMD Athlon 64, Sempron-64, Phenom                                                                                                    |  |
|-----------------------|----------------------------------------------------------------------------------------------------|--|
| RAM Type              | PC2-6400 (800 MHz) non-ECC                                                                                                    |  |
| Maximum RAM Supported | 8 GB                                                                                                    |  |
| Expansion Slots       | <ul> <li>1 PCIe-x16</li> <li>2 PCIe-x1</li> <li>3 PCI</li> </ul>                                                                                                 |  |
| Graphics Adapter      | ATI Radeon 3100 graphics                                                                                                    |  |
| Drive Support         | 4 SATA (HDD + Optical)     RAID 1 Support     FDD, Media Card Reader, Removable HDD                                                                              |  |
| I/O Interfaces        | Serial (2, 1 optional), parallel (1), USB 2.0 (8), RJ-45 (1), front and rear audio jacks (2 each), PS/2 ports (2), VGA connector (1), USB header on system board |  |

#### **Spare Parts**

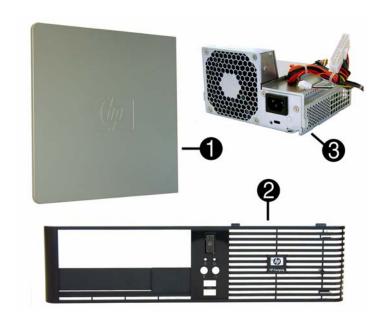

#### System Unit

| 1 | Access panel                      | 460893-001 |
|---|-----------------------------------|------------|
| 2 | Front bezel                       | 451148-001 |
| 3 | Power supply, 240W                | 460888-001 |
| 3 | Power supply, 240W, 80% efficient | 460889-001 |
| * | 5.25-inch bezel blank             | 335937-001 |

<sup>\*</sup> Not shown

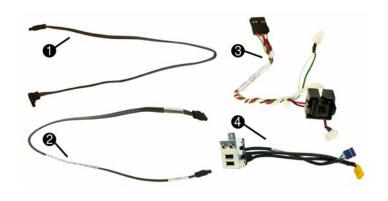

#### Cables

| 1 | SATA cable, 25 inch, 1 straight end, 1 right angle end | 461535-001 |
|---|--------------------------------------------------------|------------|
| 2 | SATA cable, 17 inch, 2 straight ends                   | 453317-001 |
| 3 | Power switch/LED cable assembly                        | 460896-001 |
| 4 | Front I/O with USB                                     | 460895-001 |

<sup>\*</sup>Not shown

#### Keyboards (not illustrated)

| PS/2, Basic<br>USB, Basic<br>USB SmartCard |      | 435302-xxx<br>435382-xxx<br>435385-xxx |      |
|--------------------------------------------|------|----------------------------------------|------|
| Arabic                                     | -171 | Korean (Hangul)                        | -AD1 |
| Belgian                                    | -181 | LA Spanish                             | -161 |
| BHCSY                                      | -B41 | Norwegian                              | -091 |
| Brazilian Portuguese                       | -201 | PRC                                    | -AA1 |
| Czech                                      | -221 | Portuguese                             | -131 |
| Danish                                     | -081 | Romanian*                              | -271 |
| Finnish                                    | -351 | Russian                                | -251 |
| French                                     | -051 | Slovakian                              | -231 |
| French Arabic                              | -DE1 | Spanish                                | -071 |
| French Canadian                            | -121 | Swedish                                | -101 |
| German                                     | -041 | Swiss                                  | -111 |
| Greek                                      | -151 | Taiwanese                              | -AB1 |
| Hebrew                                     | -BB1 | Thai                                   | -281 |
| Hungarian                                  | -211 | Turkish                                | -141 |
| International                              | -B31 | U.S.                                   | -001 |
| Italian                                    | -061 | U.K.                                   | -031 |
| Japanese                                   | -291 |                                        |      |

<sup>\*</sup>Not for 435385-xxx

#### Mass Storage Devices (not illustrated)

| Diskette drive with bezel                                   | 431452-001 |
|-------------------------------------------------------------|------------|
| Media card reader, 3.5-inch                                 | 412838-001 |
| 16X SATA DVD±RW and CD-RW drive with LightScribe            | 447310-001 |
| 16X SATA DVD-ROM drive                                      | 419496-001 |
| 48X CD-RW/DVD-ROM combo drive                               | 419497-001 |
| 500 GB SATA hard drive, 3.0 Gb/s, NCQ                       | 457909-001 |
| 250 GB, 7200-RPM SATA hard drive, 8-MB cache, 3.0 Gb/s, NCQ | 449980-001 |
| 250 GB, 7200-RPM SATA hard drive, 8-MB cache, 3.0 Gb/s      | 440747-001 |
| 160 GB, 7200-RPM SATA hard drive, 8-MB cache, 3.0 Gb/s      | 449979-001 |
| 160 GB, 7200-RPM SATA hard drive, 8-MB cache, 3.0 Gb/s      | 440499-001 |
| 160 GB, 10000-RPM SATA hard drive, 16-MB cache, 1.5Gb/s     | 439995-001 |
| 80 GB, 7200-RPM SATA hard drive, 8-MB cache, 3 Gb/s, NCQ    | 449978-001 |
| 80 GB, 7200-RPM SATA hard drive, 8-MB cache, 3 Gb/s         | 440754-001 |
| 80 GB, 10000-RPM SATA hard drive, 16-MB cache, 1.5 Gb/s     | 439994-001 |

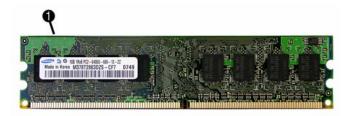

#### Standard and Optional Boards

| Sic | andard and Optional Boards                                                        |            |
|-----|-----------------------------------------------------------------------------------|------------|
| 1   | ReadyBoost module, 1 GB                                                           | 462851-001 |
| Me  | mory modules                                                                      |            |
| *   | 512 MB, PC2-6400, CL6                                                             | 418952-001 |
| *   | 1 GB, PC2-6400, CL6                                                               | 418951-001 |
| *   | 2 GB, PC2-6400, CL6                                                               | 457624-001 |
| Oth | ner boards                                                                        | •          |
| *   | Belkin 802.11a/g, WLAN adapter for use in the rest of the world                   | 391866-002 |
| *   | ATI HD X2400, PCIEx16, DMS-59 and TV outputs, 256MB graphics adapter              | 462477-001 |
| *   | Broadcom NetXtreme GbE PCI-E NIC, FH                                              | 430654-001 |
| *   | 56K modem, Agere 2006 PCI Hi-Speed, FH                                            | 398661-001 |
| *   | nVidia GeForce 8400 GS 256-MB video card with DMS-59 and TV (S-Video) outputs, LP | 445743-001 |
|     | HP FireWire IEEE 1394 PCI card, 2 external, 1 internal port, FH                   | 441448-001 |
| Sys | stem boards with thermal grease, alcohol pad, and CPU socket cover                |            |
| 3   | System board                                                                      | 461537-001 |
| *   | System board, excludes ES                                                         | 462852-001 |
| ΑN  | MD Athlon 64 processor with alcohol pad and thermal grease                        |            |
| *   | X2 5400+, 2.8 GHz, 2x512-KB L2 cache                                              | 465312-001 |
| *   | X2 5200+, 2.7 GHz, 2x512-KB L2 cache                                              | 465302-001 |
| *   | X2 5000+ 2.6 GHz, 2x512-KB L2 cache                                               | 465301-001 |
| *   | X2 4450+, 2.3 GHz, 2x512-KB L2 cache                                              | 465303-001 |
| *   | LE-1640, 2.6GHz, 1-GB L2 cache                                                    | 465304-001 |
| ΑN  | MD Sempron-64 processor with alcohol pad and thermal grease                       |            |
| *   | 1300, 2.3 GHz, 512-KB L2 cache                                                    | 458069-001 |
| *   | 1200, 2.1 GHz, 512-KB L2 cache                                                    | 460341-001 |
| ΑN  | MD Phenom processor with alcohol pad and thermal grease                           |            |
| *   | 9600, quad core, 2.4 GHz, 4x512-KB L2 cache                                       | 465459-001 |
| *   | 8600, tri core, 2.3 GHz, 3x512-KB L2 cache                                        | 466174-001 |

<sup>\*</sup> Not shown

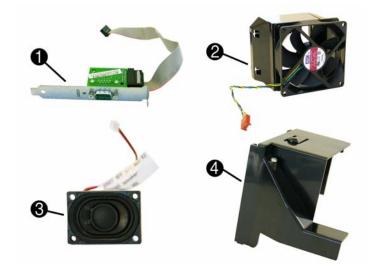

#### Miscellaneous Parts

| 1 | Second serial port, low profile                              | 393601-001 |
|---|--------------------------------------------------------------|------------|
| 2 | Chassis fan                                                  | 460891-001 |
| 3 | Speaker                                                      | 394779-001 |
| 4 | Fan duct                                                     | 460892-001 |
| * | Stand                                                        | 451150-001 |
| * | Heatsink with alcohol pad and factory-applied thermal grease | 460897-001 |
| * | Backwall                                                     | 461533-001 |
| * | System board tray                                            | 460894-001 |
| * | Rubber feet                                                  | 460890-001 |
| * | Mouse, PS2, optical                                          | 417966-001 |
| * | Mouse, optical                                               | 390938-001 |
| * | Mouse, USB laser                                             | 459821-001 |
| * | Printer port                                                 | 465339-001 |
| * | Battery, real-time clock                                     | 153099-001 |

<sup>\*</sup>Not shown

#### **System Board**

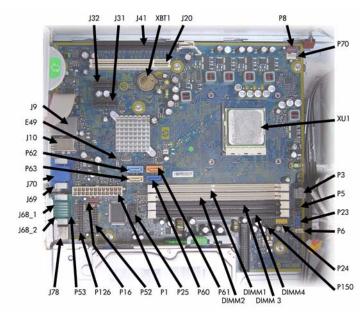

## System Board Connectors and Jumpers (position of some untitled components may vary in location)

| E49   | Password                     | P23  | Front audio             |
|-------|------------------------------|------|-------------------------|
| J9    | RJ-45 over dual USB          | P25  | ReadyBoost              |
| J10   | Quad stack USB               | P52  | Second serial port      |
| J20   | PCI slot 1                   | P53  | Serial port connector   |
| J31   | PCIe X1, slot 1              | P6   | Internal speaker        |
| J32   | PCIe X1, slot 2              | P60  | SATA0                   |
| J41   | PCIe X16                     | P61  | SATA1                   |
| J68_1 | Mouse                        | P62  | SATA2                   |
| J68_2 | Keyboard                     | P63  | SATA3                   |
| J69   | VGA connector                | P70  | Primary CPU fan         |
| J70   | DVI                          | P8   | Primary chassis fan     |
| J78   | Double stack audio connector | P150 | Media reader            |
| P1    | Main power                   | XBT1 | Real-time-clock battery |
| P16   | System fan                   | XMM1 | DIMM 1                  |
| P126  | Parallel connector           | XMM2 | DIMM 2                  |
| P24   | Front USB                    | XMM4 | DIMM 4                  |
| P3    | CPU power                    | XU1  | Processor               |
| P5    | Power button/LED             |      |                         |

#### **Setup Utility**

Basic system information is maintained in the Setup Utility held in the system ROM, accessed by pressing the F10 key when prompted (on screen) during the boot sequence.

|          | Option/Description                                                                                                    |  |  |
|----------|----------------------------------------------------------------------------------------------------|--|--|
| File     | System Information - Lists the following main system specifications:                                                                                                    |  |  |
|          | Product name     SKU number (some models)     Memory size/speed/ no. channel:     Integrated MAC Address                                                                                                    |  |  |
|          | <ul> <li>Processor type/speed/stepping</li> <li>System BIOS</li> </ul>                                                                                                    |  |  |
|          | Cache Size (L1/L2)     Chassis serial number     Asset tracking number                                                                                                    |  |  |
|          | About - Displays copyright notice.                                                                                                    |  |  |
|          | Set Time and Date - Allows you to set system time and date.                                                                                                    |  |  |
|          | Flash System ROM - Allows you to select a drive containing a new BIOS.                                                                                                    |  |  |
|          | Replicated Setup-Save to Removable Media & Restore from Removable Med                                                                                                    |  |  |
|          | Save Current Settings as Default     Restore Factory Settings as Default                                                                                                    |  |  |
|          | Apply Defaults and Exit - Applies the selected default settings and clears any established passwords.  Ignore Changes and Exit - Exits setup without applying or saving any changes                                                                                                    |  |  |
|          | Save Changes and Exit - Saves changes to system configuration or default set                                                                                                    |  |  |
| Storage  | tings and exits Computer Setup.  Device Configuration - Lists all installed BIOS-controlled storage devices. The                                                                                                    |  |  |
| Ü        | following options are available: Diskette Type(Legacy Diskettes only)-3.5" 1.44 MB and 5.25" 1.2 MB Emulation Type - ATAPI Zip drive, hard disk, legacy diskette, CD-ROM drive, and ATAPI LS-120 drive Drive Emulation Type Options Multisector Transfers                                                                                                    |  |  |
|          | <ul><li>Translation Mode</li><li>Translation Parameters</li><li>Default Values SATA</li></ul>                                                                                                    |  |  |
|          | Storage Options: Removable Media Boot, Legacy Diskette Write, SATA Emulation, SATA 0 and 2, SATA 1 and 3                                                                                                    |  |  |
|          | DPS Self-Test - Allows you to execute self-tests on ATA hard drives.                                                                                                    |  |  |
|          | Boot Order - Allows you to specify boot order.  • Shortcut to Temporarily Override Boot Order                                                                                                    |  |  |
| Security | Setup Password - Allows you to set and enable setup (Administrator) passwor                                                                                                    |  |  |
| ,        | Power-On Password - Allows you to set and enable power-on password.                                                                                                    |  |  |
|          | Password Options - When any password exists allows you to lock legacy                                                                                                    |  |  |
|          | resources, enable/disable network server mode, specify password requirement for warm boot, and allows you to enable/disable Setup Browse Mode.                                                                                                    |  |  |
|          | Device Security (some models) - Enables/disables all I/O ports, audio, network controllers, SMBus controller, and embedded security devices.                                                                                                    |  |  |
|          | Network Service Boot - Enables/disables boot from OS on a server.                                                                                                    |  |  |
|          | System IDs - Allows you to set Asset tag, ownership tag, Chassis serial numbe UUID, and keyboard locale setting.                                                                                                    |  |  |
|          | DriveLock Security-Lets you assign/modify hard drive p/w for added security                                                                                                    |  |  |
|          | System Security (some models) - Allows you to enable/disable:  • Data Execution Prevention                                                                                                    |  |  |
|          | Virtualization Technology                                                                                                    |  |  |
|          | Virtualization Technology Directed I/O     Trusted Execution Technology                                                                                                    |  |  |
|          | Embedded Security Device Support     OS management of Embedded Security Device through OS                                                                                                    |  |  |
|          | OS management of Embedded Security Device through OS     Virtual Appliance options                                                                                                    |  |  |
|          | Virtual Appliance options                                                                                                    |  |  |
|          | Virtual Appliance options     Smart Card BIOS Password Support                                                                                                    |  |  |
|          | Virtual Appliance options     Smart Card BIOS Password Support                                                                                                    |  |  |
| Power    | Virtual Appliance options     Smart Card BIOS Password Support  Setup Security Level - Provides method to allow users limited access to change.                                                                                                    |  |  |
| Power    | Virtual Appliance options     Smart Card BIOS Password Support  Setup Security Level - Provides method to allow users limited access to chang specified setup options without knowing Setup password.  OS Power Management - Lets you enable/disable Runtime Power Managemen Idle Power Savings, ACPI S3 Hard Disk Reset, ACPI S3 PS2 Mouse Wakeup                                                                                                    |  |  |
| Power    | Virtual Appliance options     Smart Card BIOS Password Support  Setup Security Level - Provides method to allow users limited access to chang specified setup options without knowing Setup password.  OS Power Management - Lets you enable/disable Runtime Power Managemen Idle Power Savings, ACPI S3 Hard Disk Reset, ACPI S3 PS2 Mouse Wakeup USB Wake on Device Insertion, Unique Sleep State Blink Rates.                                                                                                    |  |  |
|          | Virtual Appliance options     Smart Card BIOS Password Support  Setup Security Level - Provides method to allow users limited access to chang specified setup options without knowing Setup password.  OS Power Management - Lets you enable/disable Runtime Power Managemer Idle Power Savings, ACPI S3 Hard Disk Reset, ACPI S3 PS2 Mouse Wakeup USB Wake on Device Insertion, Unique Sleep State Blink Rates.  Hardware Power Management-Lets you enable/disable SATA bus power mgn                                                                                                    |  |  |
|          | Virtual Appliance options     Smart Card BIOS Password Support  Setup Security Level - Provides method to allow users limited access to chang specified setup options without knowing Setup password.  OS Power Management - Lets you enable/disable Runtime Power Management Idle Power Savings, ACPI S3 Hard Disk Reset, ACPI S3 PS2 Mouse Wakeup USB Wake on Device Insertion, Unique Sleep State Blink Rates.  Hardware Power Management-Lets you enable/disable SATA bus power mgn Thermal - Allows you to control minimum permitted fan idle speed.  Power-On Options - Allows you to set:     POST mode - QuickBoot, FullBoot, or FullBoot every 1-30 days.     POST messages - Enable/disable                                                                                                    |  |  |
|          | Virtual Appliance options     Smart Card BIOS Password Support  Setup Security Level - Provides method to allow users limited access to chang specified setup options without knowing Setup password.  OS Power Management - Lets you enable/disable Runtime Power Management Idle Power Savings, ACPI S3 Hard Disk Reset, ACPI S3 PS2 Mouse Wakeup USB Wake on Device Insertion, Unique Sleep State Blink Rates.  Hardware Power Management-Lets you enable/disable SATA bus power mgn Thermal - Allows you to control minimum permitted fan idle speed.  Power-On Options - Allows you to set:     POST mode - QuickBoot, FullBoot, or FullBoot every 1-30 days.     POST messages - Enable/disable     MEBx Setup prompt - Enable/disable or hidden/displayed     F9 prompt - Enable/disable                                                                                                    |  |  |
|          | Virtual Appliance options     Smart Card BIOS Password Support  Setup Security Level - Provides method to allow users limited access to chang specified setup options without knowing Setup password.  OS Power Management - Lets you enable/disable Runtime Power Management Idle Power Savings, ACPI S3 Hard Disk Reset, ACPI S3 PS2 Mouse Wakeup USB Wake on Device Insertion, Unique Sleep State Blink Rates.  Hardware Power Management-Lets you enable/disable SATA bus power mgn Thermal - Allows you to control minimum permitted fan idle speed.  Power-On Options - Allows you to set:     POST mode - QuickBoot, FullBoot, or FullBoot every 1-30 days.     POST messages - Enable/disable     MEBx Setup prompt - Enable/disable or hidden/displayed                                                                                                    |  |  |
|          | Virtual Appliance options     Smart Card BIOS Password Support  Setup Security Level - Provides method to allow users limited access to chang specified setup options without knowing Setup password.  OS Power Management - Lets you enable/disable Runtime Power Management Idle Power Savings, ACPI S3 Hard Disk Reset, ACPI S3 PS2 Mouse Wakeup USB Wake on Device Insertion, Unique Sleep State Blink Rates.  Hardware Power Management-Lets you enable/disable SATA bus power mgn Thermal - Allows you to control minimum permitted fan idle speed.  Power-On Options - Allows you to set:     POST mode - QuickBoot, FullBoot, or FullBoot every 1-30 days.     POST messages - Enable/disable     MEBx Setup prompt - Enable/disable     F10 prompt - Enable/disable     F112 prompt - Enable/disable     F12 prompt - Enable/disable     F12 prompt - Enable/disable     Factory Recovery Boot Support - Enable/disable                                                                                                    |  |  |
|          | Virtual Appliance options     Smart Card BIOS Password Support  Setup Security Level - Provides method to allow users limited access to chang specified setup options without knowing Setup password.  OS Power Management - Lets you enable/disable Runtime Power Management Idle Power Savings, ACPI S3 Hard Disk Reset, ACPI S3 PS2 Mouse Wakeup USB Wake on Device Insertion, Unique Sleep State Blink Rates.  Hardware Power Management-Lets you enable/disable SATA bus power mgn Thermal - Allows you to control minimum permitted fan idle speed.  Power-On Options - Allows you to set:     POST mode - QuickBoot, FullBoot, or FullBoot every 1-30 days.     POST messages - Enable/disable     MEBx Setup prompt - Enable/disable or hidden/displayed     F9 prompt - Enable/disable     F10 prompt - Enable/disable     F12 prompt - Enable/disable                                                                                                    |  |  |
|          | Virtual Appliance options     Smart Card BIOS Password Support  Setup Security Level - Provides method to allow users limited access to chang specified setup options without knowing Setup password.  OS Power Management - Lets you enable/disable Runtime Power Management Idle Power Savings, ACPI S3 Hard Disk Reset, ACPI S3 PS2 Mouse Wakeup USB Wake on Device Insertion, Unique Sleep State Blink Rates.  Hardware Power Management-Lets you enable/disable SATA bus power mgr Thermal - Allows you to control minimum permitted fan idle speed.  Power-On Options - Allows you to set:     POST mode - QuickBoot, FullBoot, or FullBoot every 1-30 days.     POST messages - Enable/disable     MEBx Setup prompt - Enable/disable or hidden/displayed     F9 prompt - Enable/disable     F10 prompt - Enable/disable     F12 prompt - Enable/disable     Factory Recovery Boot Support - Enable/disable     Option ROM prompt - Enable/disable     Option ROM prompt - Enable/disable     WOL After Power Loss - Enable/disable     Remote wakeup boot source - Remote server/local hard drive                                                                                                    |  |  |
|          | Virtual Appliance options Smart Card BIOS Password Support  Setup Security Level - Provides method to allow users limited access to chan specified setup options without knowing Setup password.  OS Power Management - Lets you enable/disable Runtime Power Management Idle Power Savings, ACPI S3 Hard Disk Reset, ACPI S3 PS2 Mouse Wakeup USB Wake on Device Insertion, Unique Sleep State Blink Rates.  Hardware Power Management-Lets you enable/disable SATA bus power mgr Thermal - Allows you to control minimum permitted fan idle speed.  Power-On Options - Allows you to set: POST mode - QuickBoot, FullBoot, or FullBoot every 1-30 days. POST messages - Enable/disable MEBx Setup prompt - Enable/disable F10 prompt - Enable/disable F110 prompt - Enable/disable F112 prompt - Enable/disable F12 prompt - Enable/disable F13 prompt - Enable/disable F14 prompt - Enable/disable F15 prompt - Enable/disable F16 prompt - Enable/disable F17 prompt - Enable/disable F18 prompt - Enable/disable F19 prompt - Enable/disable F10 prompt - Enable/disable F10 prompt - Enable/disable F10 prompt - Enable/disable F10 prompt - Enable/disable F11 prompt - Enable/disable F12 prompt - Enable/disable F13 prompt - Enable/disable F14 prompt - Enable/disable F15 prompt - Enable/disable F16 prompt - Enable/disable F17 prompt - Enable/disable F18 prompt - Enable/disable F19 prompt - Enable/disable F19 prompt - Enable/disable F10 prompt - Enable/disable F10 prompt - Enable/disable F10 prompt - Enable/disable F10 prompt - Enable/disable F10 prompt - Enable/disable F10 prompt - Enable/disable F10 prompt - Enable/disable F10 prompt - Enable/disable F10 prompt - Enable/disable F10 prompt - Enable/disable                                                                                                    |  |  |
|          | Virtual Appliance options Smart Card BIOS Password Support  Setup Security Level - Provides method to allow users limited access to chang specified setup options without knowing Setup password.  OS Power Management - Lets you enable/disable Runtime Power Management Idle Power Savings, ACPI S3 Hard Disk Reset, ACPI S3 PS2 Mouse Wakeup USB Wake on Device Insertion, Unique Sleep State Blink Rates.  Hardware Power Management-Lets you enable/disable SATA bus power mgn Thermal - Allows you to control minimum permitted fan idle speed.  Power-On Options - Allows you to set: POST mode - QuickBoot, FullBoot, or FullBoot every 1-30 days. POST messages - Enable/disable MEBx Setup prompt - Enable/disable or hidden/displayed F9 prompt - Enable/disable F10 prompt - Enable/disable F112 prompt - Enable/disable F12 prompt - Enable/disable Factory Recovery Boot Support - Enable/disable Option ROM prompt - Enable/disable WOL After Power Loss - Enable/disable Remote wakeup boot source - Remote server/local hard drive After Power Loss - Off/on/previous state POST delay - None, 5, 10, 15, or 20 seconds                                                                                                    |  |  |
|          | Virtual Appliance options     Smart Card BIOS Password Support  Setup Security Level - Provides method to allow users limited access to chang specified setup options without knowing Setup password.  OS Power Management - Lets you enable/disable Runtime Power Management Idle Power Savings, ACPI S3 Hard Disk Reset, ACPI S3 PS2 Mouse Wakeup USB Wake on Device Insertion, Unique Sleep State Blink Rates.  Hardware Power Management-Lets you enable/disable SATA bus power mgn Thermal - Allows you to control minimum permitted fan idle speed.  Power-On Options - Allows you to set:     POST mode - QuickBoot, FullBoot, or FullBoot every 1-30 days.     POST messages - Enable/disable     MEBx Setup prompt - Enable/disable     Fl0 prompt - Enable/disable     F10 prompt - Enable/disable     F12 prompt - Enable/disable     Factory Recovery Boot Support - Enable/disable     Factory Recovery Boot Support - Enable/disable     WOL After Power Loss - Enable/disable     Remote wakeup boot source - Remote server/local hard drive     After Power Loss - Off/on/previous state     POST delay - None, 5, 10, 15, or 20 seconds     Limit CPUID  Execute Memory Test -Restarts computer and executes POST memory test.                                                                                                    |  |  |
|          | Virtual Appliance options     Smart Card BIOS Password Support  Setup Security Level - Provides method to allow users limited access to chang specified setup options without knowing Setup password.  OS Power Management - Lets you enable/disable Runtime Power Managemer Idle Power Savings, ACPI S3 Hard Disk Reset, ACPI S3 PS2 Mouse Wakeup USB Wake on Device Insertion, Unique Sleep State Blink Rates.  Hardware Power Management-Lets you enable/disable SATA bus power mgn Thermal - Allows you to control minimum permitted fan idle speed.  Power-On Options - Allows you to set:     POST mode - QuickBoot, FullBoot, or FullBoot every 1-30 days.     POST messages - Enable/disable     MEBx Setup prompt - Enable/disable     Fl0 prompt - Enable/disable     F10 prompt - Enable/disable     F112 prompt - Enable/disable     Factory Recovery Boot Support - Enable/disable     Option ROM prompt - Enable/disable     Option ROM prompt - Enable/disable     Remote wakeup boot source - Remote server/local hard drive     After Power Loss - Off/on/previous state     POST delay - None, 5, 10, 15, or 20 seconds     Limit CPUID  Execute Memory Test -Restarts computer and executes POST memory test.  BIOS Power-On - Allows you to set the computer to turn on at a preset time.                                                                                                    |  |  |
|          | Virtual Appliance options     Smart Card BIOS Password Support  Setup Security Level - Provides method to allow users limited access to chang specified setup options without knowing Setup password.  OS Power Management - Lets you enable/disable Runtime Power Managemer Idle Power Savings, ACPI S3 Hard Disk Reset, ACPI S3 PS2 Mouse Wakeup USB Wake on Device Insertion, Unique Sleep State Blink Rates.  Hardware Power Management-Lets you enable/disable SATA bus power mgn Thermal - Allows you to control minimum permitted fan idle speed.  Power-On Options - Allows you to set:     POST mode - QuickBoot, FullBoot, or FullBoot every 1-30 days.     POST messages - Enable/disable     MEBx Setup prompt - Enable/disable or hidden/displayed     F9 prompt - Enable/disable     F10 prompt - Enable/disable     F112 prompt - Enable/disable     F12 prompt - Enable/disable     Factory Recovery Boot Support - Enable/disable     Option ROM prompt - Enable/disable     WOL After Power Loss - Enable/disable     Remote wakeup boot source - Remote server/local hard drive     After Power Loss - Off/on/previous state     POST delay - None, 5, 10, 15, or 20 seconds     Limit CPUID  Execute Memory Test -Restarts computer and executes POST memory test.  BIOS Power-On - Allows you to set the computer to turn on at a preset time.  Onboard Devices - Lets you set resources or disable onboard system devices.                                                                                                    |  |  |
| Power    | Virtual Appliance options     Smart Card BIOS Password Support  Setup Security Level - Provides method to allow users limited access to chang specified setup options without knowing Setup password.  OS Power Management - Lets you enable/disable Runtime Power Managemer Idle Power Savings, ACPI S3 Hard Disk Reset, ACPI S3 PS2 Mouse Wakeup USB Wake on Device Insertion, Unique Sleep State Blink Rates.  Hardware Power Management-Lets you enable/disable SATA bus power mgn Thermal - Allows you to control minimum permitted fan idle speed.  Power-On Options - Allows you to set:     POST mode - QuickBoot, FullBoot, or FullBoot every 1-30 days.     POST messages - Enable/disable     MEBx Setup prompt - Enable/disable or hidden/displayed     F9 prompt - Enable/disable     F10 prompt - Enable/disable     F112 prompt - Enable/disable     Factory Recovery Boot Support - Enable/disable     Factory Recovery Boot Support - Enable/disable     Option ROM prompt - Enable/disable     WOL After Power Loss - Enable/disable     Remote wakeup boot source - Remote server/local hard drive     After Power Loss - Off/on/previous state     POST delay - None, 5, 10, 15, or 20 seconds     Limit CPUID  Execute Memory Test -Restarts computer and executes POST memory test.  BIOS Power-On - Allows you to set the computer to turn on at a preset time.  Onboard Devices - Lets you set resources or disable onboard system devices.  PCI Devices - Lists installed PCI devices with their IRQ settings and allows you to reconfigure IRQ or disable devices.                                                                                                    |  |  |
|          | Virtual Appliance options Smart Card BIOS Password Support  Setup Security Level - Provides method to allow users limited access to chang specified setup options without knowing Setup password.  OS Power Management - Lets you enable/disable Runtime Power Management Idle Power Savings, ACPI S3 Hard Disk Reset, ACPI S3 PS2 Mouse Wakeup USB Wake on Device Insertion, Unique Sleep State Blink Rates.  Hardware Power Management-Lets you enable/disable SATA bus power mgn Thermal - Allows you to control minimum permitted fan idle speed.  Power-On Options - Allows you to set: POST mode - QuickBoot, FullBoot, or FullBoot every 1-30 days. POST messages - Enable/disable MEBx Setup prompt - Enable/disable MEBx Setup prompt - Enable/disable F10 prompt - Enable/disable F112 prompt - Enable/disable F12 prompt - Enable/disable Factory Recovery Boot Support - Enable/disable Option ROM prompt - Enable/disable WOL After Power Loss - Enable/disable Remote wakeup boot source - Remote server/local hard drive After Power Loss - Off/on/previous state POST delay - None, 5, 10, 15, or 20 seconds Limit CPUID  Execute Memory Test -Restarts computer and executes POST memory test.  BIOS Power-On - Allows you to set the computer to turn on at a preset time. Onboard Devices - Lets you set resources or disable onboard system devices. PCI Devices - Lists installed PCI devices with their IRQ settings and allows you to reconfigure IRQ or disable devices.  PCI VGA Configuration - Allows you to specify which VGA controller will tused when multiple video adapters are available.  Bus Options (some models) - Allows you to enable/disable PCI SERR# Gene                                                                                                    |  |  |
|          | Virtual Appliance options     Smart Card BIOS Password Support  Setup Security Level - Provides method to allow users limited access to chang specified setup options without knowing Setup password.  OS Power Management - Lets you enable/disable Runtime Power Managemer Idle Power Savings, ACPI S3 Hard Disk Reset, ACPI S3 PS2 Mouse Wakeup USB Wake on Device Insertion, Unique Sleep State Blink Rates.  Hardware Power Management-Lets you enable/disable SATA bus power mgn Thermal - Allows you to control minimum permitted fan idle speed.  Power-On Options - Allows you to set:     POST mode - QuickBoot, FullBoot, or FullBoot every 1-30 days.     POST messages - Enable/disable     MEBx Setup prompt - Enable/disable or hidden/displayed     F9 prompt - Enable/disable     F10 prompt - Enable/disable     F110 prompt - Enable/disable     Factory Recovery Boot Support - Enable/disable     Factory Recovery Boot Support - Enable/disable     WOL After Power Loss - Enable/disable     Remote wakeup boot source - Remote server/local hard drive     After Power Loss - Off/on/previous state     POST delay - None, 5, 10, 15, or 20 seconds     Limit CPUID  Execute Memory Test -Restarts computer and executes POST memory test.  BIOS Power-On - Allows you to set the computer to turn on at a preset time.  Onboard Devices - Lets you set resources or disable onboard system devices.  PCI Devices - Lists installed PCI devices with their IRQ settings and allows you to reconfigure IRQ or disable devices.  PCI VGA Configuration - Allows you to specify which VGA controller will bused when multiple video adapters are available.  Bus Options (some models) - Allows you to enable/disable PCI SERR# Gene ation and PCI VGA palette snooping.                                                                                                    |  |  |
|          | Virtual Appliance options Smart Card BIOS Password Support  Setup Security Level - Provides method to allow users limited access to chang specified setup options without knowing Setup password.  OS Power Management - Lets you enable/disable Runtime Power Managemer Idle Power Savings, ACPI S3 Hard Disk Reset, ACPI S3 PS2 Mouse Wakeup USB Wake on Device Insertion, Unique Sleep State Blink Rates.  Hardware Power Management-Lets you enable/disable SATA bus power mgn Thermal - Allows you to control minimum permitted fan idle speed.  Power-On Options - Allows you to set: POST mode - QuickBoot, FullBoot, or FullBoot every 1-30 days. POST messages - Enable/disable MEBx Setup prompt - Enable/disable MEBx Setup prompt - Enable/disable F10 prompt - Enable/disable F112 prompt - Enable/disable F12 prompt - Enable/disable F12 prompt - Enable/disable F14 prompt - Enable/disable WOL After Power Loss - Enable/disable WOL After Power Loss - Enable/disable Remote wakeup boot source - Remote server/local hard drive After Power Loss - Off/on/previous state POST delay - None, 5, 10, 15, or 20 seconds Limit CPUID  Execute Memory Test -Restarts computer and executes POST memory test.  BIOS Power-On - Allows you to set the computer to turn on at a preset time. Onboard Devices - Lets you set resources or disable onboard system devices.  PCI Devices - Lists installed PCI devices with their IRQ settings and allows you to reconfigure IRQ or disable devices.  PCI VGA Configuration - Allows you to specify which VGA controller will to used when multiple video adapters are available.  Bus Options (some models) - Allows you to enable/disable PCI SERR# Gene ation and PCI VGA palette snooping.  Device Options - Allows you to set: Printer Mode - Bi-Directional, EPP & ECP, Output Only Num Lock state at power-on - off/on                                                                                                    |  |  |
|          | Virtual Appliance options Smart Card BIOS Password Support  Setup Security Level - Provides method to allow users limited access to chang specified setup options without knowing Setup password.  OS Power Management - Lets you enable/disable Runtime Power Management Idle Power Savings, ACPI S3 Hard Disk Reset, ACPI S3 PS2 Mouse Wakeup USB Wake on Device Insertion, Unique Sleep State Blink Rates.  Hardware Power Management-Lets you enable/disable SATA bus power mgm Thermal - Allows you to control minimum permitted fan idle speed.  Power-On Options - Allows you to set: POST mode - QuickBoot, FullBoot, or FullBoot every 1-30 days. POST messages - Enable/disable MEBx Setup prompt - Enable/disable F10 prompt - Enable/disable F110 prompt - Enable/disable F112 prompt - Enable/disable F12 prompt - Enable/disable F12 prompt - Enable/disable F12 prompt - Enable/disable F14 prompt - Enable/disable F15 prompt - Enable/disable F16 prompt - Enable/disable F17 prompt - Enable/disable F18 prompt - Enable/disable F19 prompt - Enable/disable F10 prompt - Enable/disable F10 prompt - Enable/disable F10 prompt - Enable/disable F11 prompt - Enable/disable F12 prompt - Enable/disable F13 prompt - Enable/disable F14 prompt - Enable/disable F15 prompt - Enable/disable F16 prompt - Enable/disable F17 prompt - Enable/disable F18 prompt - Enable/disable F19 prompt - Enable/disable F10 prompt - Enable/disable F10 prompt - Enable/disable F10 prompt - Enable/disable F10 prompt - Enable/disable F11 prompt - Enable/disable F12 prompt - Enable/disable F12 prompt - Enable/disable F13 prompt - Enable/disable F14 prompt - Enable/disable F15 prompt - Enable/disable F16 prompt - Enable/disable F17 prompt - Enable/disable F18 prompt - Enable/disable F19 prompt - Enable/disable F19 prompt - Enable/disable F10 prompt - Enable/disable F10 prompt - Enable/disable F10 prompt - Enable/disable F10 prompt - Enable/disable F10 prompt - Enable/disable F10 prompt - Enable/disable F10 prompt - Enable/disable F10 prompt - Enable/disable F10 prompt - Enable/disabl |  |  |
|          | Virtual Appliance options Smart Card BIOS Password Support  Setup Security Level - Provides method to allow users limited access to chang specified setup options without knowing Setup password.  OS Power Management - Lets you enable/disable Runtime Power Managemer Idle Power Savings, ACPI S3 Hard Disk Reset, ACPI S3 PS2 Mouse Wakeup USB Wake on Device Insertion, Unique Sleep State Blink Rates.  Hardware Power Management-Lets you enable/disable SATA bus power mgn Thermal - Allows you to control minimum permitted fan idle speed.  Power-On Options - Allows you to set: POST mode - QuickBoot, FullBoot, or FullBoot every 1-30 days. POST messages - Enable/disable MEBx Setup prompt - Enable/disable MEBx Setup prompt - Enable/disable F10 prompt - Enable/disable F11 prompt - Enable/disable F12 prompt - Enable/disable F12 prompt - Enable/disable F13 prompt - Enable/disable F14 prompt - Enable/disable F15 prompt - Enable/disable Pactory Recovery Boot Support - Enable/disable Option ROM prompt - Enable/disable Remote wakeup boot source - Remote server/local hard drive After Power Loss - Off/on/previous state POST delay - None, 5, 10, 15, or 20 seconds Limit CPUID  Execute Memory Test -Restarts computer and executes POST memory test.  BIOS Power-On - Allows you to set the computer to turn on at a preset time. Onboard Devices - Lets you set resources or disable onboard system devices. PCI Devices - Lists installed PCI devices with their IRQ settings and allows you to reconfigure IRQ or disable devices.  PCI VGA Configuration - Allows you to specify which VGA controller will used when multiple video adapters are available.  Bus Options (some models) - Allows you to enable/disable PCI SERR# Gene ation and PCI VGA palette snooping.  Device Options - Allows you to set: Printer Mode - Bi-Directional, EPP & ECP, Output Only Num Lock state at power-on - off/on SS Wake on LAN - enable/disable Processor cache - enable/disable                                                                                                    |  |  |
|          | Virtual Appliance options Smart Card BIOS Password Support  Setup Security Level - Provides method to allow users limited access to chang specified setup options without knowing Setup password.  OS Power Management - Lets you enable/disable Runtime Power Managemer Idle Power Savings, ACPI S3 Hard Disk Reset, ACPI S3 PS2 Mouse Wakeup USB Wake on Device Insertion, Unique Sleep State Blink Rates.  Hardware Power Management-Lets you enable/disable SATA bus power mgn Thermal - Allows you to control minimum permitted fan idle speed.  Power-On Options - Allows you to set: POST mode - QuickBoot, FullBoot, or FullBoot every 1-30 days. POST messages - Enable/disable MEBx Setup prompt - Enable/disable For prompt - Enable/disable Filo prompt - Enable/disable Filo prompt - Enable/disable Filo prompt - Enable/disable Filo prompt - Enable/disable Folton ROM prompt - Enable/disable Option ROM prompt - Enable/disable After Power Loss - Senable/disable POST delay - None, 5, 10, 15, or 20 seconds Limit CPUID  Execute Memory Test -Restarts computer and executes POST memory test.  BIOS Power-On - Allows you to set the computer to turn on at a preset time. Onboard Devices - Lets you set resources or disable onboard system devices. PCI Devices - Lists installed PCI devices with their IRQ settings and allows yot to reconfigure IRQ or disable devices.  PCI VGA Configuration - Allows you to specify which VGA controller will tused when multiple video adapters are available.  Bus Options (some models) - Allows you to enable/disable PCI SERR# Gene ation and PCI VGA palette snooping.  Device Options - Allows you to set: Printer Mode - Bi-Directional, EPP & ECP, Output Only Num Lock state at power-on - off/on S5 Wake on LAN - enable/disable                                                                                                    |  |  |
|          | Virtual Appliance options Smart Card BIOS Password Support  Setup Security Level - Provides method to allow users limited access to chang specified setup options without knowing Setup password.  OS Power Management - Lets you enable/disable Runtime Power Managemer Idle Power Savings, ACPI S3 Hard Disk Reset, ACPI S3 PS2 Mouse Wakeup USB Wake on Device Insertion, Unique Sleep State Blink Rates.  Hardware Power Management-Lets you enable/disable SATA bus power mgn Thermal - Allows you to control minimum permitted fan idle speed.  Power-On Options - Allows you to set: POST mode - QuickBoot, FullBoot, or FullBoot every 1-30 days. POST messages - Enable/disable MEBx Setup prompt - Enable/disable F10 prompt - Enable/disable F11 prompt - Enable/disable F12 prompt - Enable/disable F12 prompt - Enable/disable F14 prompt - Enable/disable F16 prompt - Enable/disable F17 prompt - Enable/disable F18 prompt - Enable/disable F19 prompt - Enable/disable F10 prompt - Enable/disable F10 prompt - Enable/disable F11 prompt - Enable/disable F12 prompt - Enable/disable F13 prompt - Enable/disable F14 prompt - Enable/disable F15 prompt - Enable/disable F16 prompt - Enable/disable F17 prompt - Enable/disable F18 prompt - Enable/disable F19 prompt - Enable/disable F10 prompt - Enable/disable F10 prompt - Enable/disable F11 prompt - Enable/disable F12 prompt - Enable/disable F13 prompt - Enable/disable F14 prompt - Enable/disable F15 prompt - Enable/disable F16 prompt - Enable/disable F17 prompt - Enable/disable F18 prompt - Enable/disable F19 prompt - Enable/disable F10 prompt - Enable/disable F10 prompt - Enable/disable F11 prompt - Enable/disable F12 prompt - Enable/disable F15 printer Mode - Bi-Directional, EPP & ECP, Output Only Num Lock state at power-on - off/on F18 printer Mode - Bi-Directional, EPP & ECP, Output Only Num Lock state at power-on - off/on F18 printer Mode - Enable/disable F19 processor cache - enable/disable F10 processor - enable/disable F10 printer Mode - Enable/disable F10 processor - enable/disable F10 printe |  |  |

#### **Boot Block Emergency Recovery Mode**

failure. For example, if a power failure were to occur during a BIOS upgrade, the ROM flash would be incomplete. This would render the system BIOS unusable. The Boot Block is a flashprotected section of the ROM that contains code that checks for a valid system BIOS image when the system is turned on.

- If the system BIOS image is valid, the system starts normally
- If the system BIOS image is not valid, a failsafe Boot Block BIOS provides enough support to search removable media for BIOS image files. If an appropriate BIOS image file is found, it is automatically flashed into the ROM.

When an invalid system BIOS image is detected, the system power LED will blink red 8 times, one blink every second. Simultaneously, the speaker will beep 8 times. If the portion of the system ROM containing the video option ROM image is not corrupt, Boot Block Emergency Recovery Mode will be displayed on the screen

To recover the system after it enters Boot Block Emergency Recovery Mode, complete the following steps:

- 1. Turn off the computer.
- 2. Insert a flash drive or CD containing the BIOS image in the root directory. The media must be formatted using the FAT12, FAT16, or FAT32 file system.
- 3. Turn on the computer. If no appropriate BIOS image is found, you will be prompted to insert media containing a BIOS image file. The system will automatically flash the ROM. After a successful flash, the system will either automatically restart or prompt the user to unplug the unit, wait 5 seconds, reattach the power cord, and then press the power button.
- 4. Remove the removable media used to upgrade the BIOS.
- 5. Turn the power on to restart the computer.

NOTE: BitLocker prevents Windows Vista from booting when a CD containing the BIOS image file is in an optical drive. If BitLocker is enabled, remove this CD before attempting to boot to Windows Vista.

#### **Password Security**

#### Establishing a Setup password using computer setup

- 1. Turn on or restart the computer. If you are in Windows, click **Start > Shut Down > Restart**.
- 2. As soon as the computer is turned on, press F10 when the monitor light turns green to enter Computer Setup. Press Enter to bypass the title screen, if necessary. If you do not press F10 when prompted, a restart will be necessary.
- 3. Select Security > Setup Password and follow the instructions on the screen
- 4. Before exiting, click File > Save Changes and Exit.

#### Changing a Power-on or Setup password

- 1. Turn on or restart the computer. If you are in Windows, click Start > Shut Down > Restart.
- 2. If you want to change the Setup password, as soon as the computer is turned on, press F10 when the monitor light turns green to enter Computer Setup. Press Enter to bypass the title screen, if necessary.
- 3. If you want to change the Power-On password, when the key icon appears, type your current password, a slash (/) or alternate delimiter character, your new password, another slash (/) or alternate delimiter character, and your new password again as shown:

current password/new password/new password

NOTE: Type the new password carefully since the characters do not appear on the screen.

4. Press Enter.

The new password will take effect the next time the computer is restarted.

#### Deleting a Power-on or Setup password

- 1. Turn on or restart the computer. If you are in Windows, click Start > Shut Down > Restart.
- To delete the Setup password, as soon as the computer is turned on, press F10 when the monitor light turns green to enter Computer Setup. Press Enter to bypass the title screen, if necessary.
- 3. To delete the Power-on password, when the key icon appears, type the current password followed by a slash (/) or alternate delimiter character as shown: currentpassword/
- 4. Press Enter.

### **Clearing CMOS**

- 1. Turn off the computer and any external devices, and disconnect the power cord from the power outlet.
- 2. Remove the access panel.
- 3. On the system board, press and hold the CMOS button for 5 seconds.
- 4. Replace the access panel, external devices, and reconnect the power cord.
- 5. Turn on the computer.

You will receive POST error messages after clearing CMOS and rebooting advising you that configuration changes have occurred. Use Computer Setup to reset any special system setups along with the date and time.

#### **HP Insight Diagnostics**

The HP Insight Diagnostics utility allows you to view information about the hardware configuration of the computer and perform hardware diagnostic tests on the subsystems of the computer. The utility simplifies the process of effectively identifying, diagnosing, and isolating hardware issues.

The Survey tab is displayed when you invoke HP Insight Diagnostics. This tab shows the current configuration of the computer. From the Survey tab, there is access to several categories of information about the computer. Other tabs provide additional information, including diagnostic test options and test results. The information in each screen of the utility can be saved as an html file and stored on a diskette or USB HP flash drive.

Use HP Insight Diagnostics to determine if all the devices installed on the computer are recog-

nized by the system and functioning properly. Running tests is optional but recommended after installing or connecting a new device.

You should run tests, save the test results, and print them so that you have printed reports avail-

able before placing a call to the Customer Support Center.

Insight Diagnostics may be found on the *Documentation and Diagnostics* CD that shipped with the computer. The tool may also be downloaded from the HP Web site using the following pro-

- 1. Go to www.hp.com
- 2. Click the Software & Download driver link.
- 3. Enter the product number (for example, dc5800) in the text box and press the Enter key.
- 4. Select the specific product.
- 5. Select the OS.
- 6. Click the **Diagnostics** link.
- 7. Select HP Insight Diagnostics Offline Edition.
- 8. Select the proper language and click **Download**.

NOTE: The download includes instructions on how to create a bootable CD.

#### **Common POST Error Messages**

| Screen Message                                                 | Description                                                               | Recommended Action                                                                                                    |
|----------------------------------------------------------------|---------------------------------------------------------------------------|----------------------------------------------------------------------------------------------------|
| 101-Option ROM Error                                           | 1. System ROM checksum.                                                   | 1. Verify ROM, reflash if required                                                                                                    |
|                                                                | 2. Expansion board option                                                 | 2. Remove suspected card, reboot                                                                                                    |
|                                                                | ROM checksum.                                                             | 3. If expansion board recently added, remove to see if problem remains.                                                                          |
|                                                                |                                                                           | 4. Clear CMOS.                                                                                                    |
|                                                                |                                                                           | 5. If message disappears, may be problem with expansion card.                                                                                    |
|                                                                |                                                                           | Replace system board.                                                                                                    |
| 162-System Options                                             | Configuration incorrect.                                                  | Run Computer Setup and check con-                                                                                                    |
| Not Set                                                        | RTC battery may need to be replaced.                                      | figuration in Advanced > Onboard<br>Devices. Reset date and time in Con-<br>trol Panel. If problem persists,<br>replace RTC battery.             |
| 163-Time & Date Not                                            | Invalid time or date in con-                                              | Reset the date and time under Con-                                                                                                    |
| Set                                                            | figuration memory. RTC (real-time clock) battery may need to be replaced. | trol Panel (Computer Setup can also<br>be used). If the problem persists,<br>replace the RTC battery.                                            |
| 164-Memory Size                                                | Memory amount has                                                         | Press the F1 key to save the memory                                                                                                    |
| Error                                                          | changed since the last<br>boot (memory added or                           | changes.                                                                                                    |
|                                                                | removed).                                                                 | 1. Run Setup (F10).                                                                                                    |
|                                                                | Incorrect memory configuration.                                           | 2. Make sure the memory module(s) are installed properly.                                                                                        |
|                                                                |                                                                           | If third-party memory has been added, test using HP-only memory.                                                                                 |
|                                                                |                                                                           | 4. Verify proper memory module type.                                                                                                    |
| 201-Memory Error                                               | RAM failure.                                                              | 1. Run Setup (F10).                                                                                                    |
|                                                                |                                                                           | Ensure memory modules are correctly installed.                                                                                                   |
|                                                                |                                                                           | 3. Verify proper memory module type.                                                                                                    |
|                                                                |                                                                           | 4. Remove and replace the identified faulty memory module(s).                                                                                    |
|                                                                |                                                                           | 5. If the error persists after replacing memory modules, replace the system board.                                                               |
| 213-Incompatible<br>Memory Module in                           | A memory module in mem-<br>ory socket identified in the                   | Verify proper memory module  type                                                                                                    |
| Memory Socket(s) X,                                            | error message is missing                                                  | type. 2. Try another memory socket.                                                                                                    |
| X,                                                             | critical SPD information, or is incompatible with the                     | 3. Replace DIMM with a module                                                                                                    |
|                                                                | chipset.                                                                  | conforming to the SPD standard.                                                                                                    |
| 214-DIMM Configura-<br>tion Warning                            | Populated DIMM configuration is not optimized.                            | Rearrange the DIMMs so that each channel has the same amount of memory.                                                                          |
| 215-DIMM Configuration Warning                                 | Populated DIMM configuration is not optimized.                            | Remove power from the system and reinstall memory modules. Populate modules starting with slot XMM4, then XMM3, followed by slots XMM2 and XMM1. |
| 219-ECC Memory<br>Module Detected ECC<br>Modules not supported | Recently added memory module(s) support ECC memory error correction.      | If additional memory was recently added, remove it to see if the problem remains.                                                                |
| on this Platform                                               |                                                                           | Check product documentation for memory support information.                                                                                      |
| 301, 304-Keyboard<br>error                                     | Keyboard failure.                                                         | Reconnect keyboard with computer turned off.                                                                                                    |
|                                                                |                                                                           | Check connector for bent of missing pins.                                                                                                    |
|                                                                |                                                                           | Ensure that none of the keys are depressed.                                                                                                    |
|                                                                |                                                                           | 4. Replace keyboard.                                                                                                    |
|                                                                |                                                                           | 5. If 304 possible system board                                                                                                    |

#### **Common POST Error Messages (continued)**

| Screen Message                                                  | Description                                                                                                    | Recommended Action                                                                                                    |
|-----------------------------------------------------------------|----------------------------------------------------------------------------------------------------|----------------------------------------------------------------------------------------------------|
| 501-Display Adapter                                             | Graphics display controller.                                                                                                    | Reseat graphics card.                                                                                                    |
| Failure Failure                                                 | T STATE OF THE STATE OF THE STA | 2. Clear CMOS.                                                                                                    |
|                                                                 |                                                                                                    | 3. Check monitor connection.                                                                                                    |
|                                                                 |                                                                                                    | 4. Replace graphics card (if possible).                                                                                                    |
| 510-Flash Screen<br>Image Corrupted                             | Flash Screen image has errors.                                                                                                    | Reflash the system ROM with the latest BIOS image.                                                                                                    |
| 511-CPU, CPUA, or<br>CPUB Fan not                               | CPU fan is not connected or may have malfunctioned.                                                                                                    | 1. Reseat CPU fan.                                                                                                    |
| Detected                                                        | may have manunctioned.                                                                                                    | 2. Reseat fan cable.                                                                                                    |
|                                                                 |                                                                                                    | 3. Replace CPU fan.                                                                                                    |
| 512-Chassis, Rear<br>Chassis, or Front Chassis Fan not Detected | Chassis, rear chassis, or<br>front chassis fan is not con-<br>nected or may have mal-                                                                                                    | Reseat chassis, rear chassis, or<br>front chassis fan.                                                                                                    |
|                                                                 | functioned.                                                                                                    | 2. Reseat fan cable.                                                                                                    |
|                                                                 |                                                                                                    | <ol><li>Replace chassis, rear chassis, or<br/>front chassis fan.</li></ol>                                                                                                    |
| 601-Diskette Control-                                           | Diskette controller circuitry                                                                                                    | 1. Run Computer Setup.                                                                                                    |
| ler Error                                                       | or floppy drive circuitry incorrect.                                                                                                    | 2. Check and/or replace cables.                                                                                                    |
|                                                                 |                                                                                                    | 3. Clear CMOS.                                                                                                    |
|                                                                 |                                                                                                    | Replace diskette drive.      Paplace the system board.                                                                                                    |
| 605-Diskette Drive                                              | Mismatch in drive type.                                                                                                    | Replace the system board.     Run Computer Setup.                                                                                                    |
| Type Error                                                      |                                                                                                    | 2. Disconnect any other diskette                                                                                                    |
|                                                                 |                                                                                                    | controller devices (tape drives).  3. Clear CMOS.                                                                                                    |
| 917-Front Audio Not                                             | Front audio harness has                                                                                                    | Reconnect or replace front audio                                                                                                    |
| Connected                                                       | been detached or unseated from motherboard.                                                                                                    | harness.                                                                                                    |
| 918-Front USB Not<br>Connected                                  | Front USB harness has been detached or unseated from motherboard.                                                                                                    | Reconnect or replace front USB harness.                                                                                                    |
| 921-Device in PCI<br>Express slot failed to<br>initialize       | There is an incompatibility/<br>problem with this device<br>and the system or PCI<br>Express Link could not be<br>retrained to an x1.                                                                                                    | Try rebooting the system. If the error reoccurs, the device may not work with this system                                                                                                    |
| 1720-SMART Hard<br>Drive Detects Immi-<br>nent Failure          | Hard drive is about to fail.<br>(Some hard drives have a<br>hard drive firmware patch<br>that will fix an erroneous<br>error message.)                                                                                                    | Determine if hard drive is giving correct error message. Enter Computer Setup and run the Drive Protection System test under Storage > DPS Self-test.     Apply hard drive firmware patch if applicable.     Back up contents and replace hard                                                                                                    |
| 1706 SATA Cabling                                               | One or more SATA devices                                                                                                    | drive.  Ensure SATA connectors are used in                                                                                                    |
| 1796-SATA Cabling<br>Error                                      | one of more SATA devices<br>are improperly attached. For<br>optimal performance, the<br>SATA 0 and SATA 1 con-<br>nectors must be used before<br>SATA 4 and SATA 5.                                                                                                    | SATA 0. For two devices, use SATA 0 and SATA 1. For three devices, use SATA 0. SATA 1. For three devices, use SATA 0. SATA 1. AND SATA 1. FOR THE DEVICES, USE SATA 0. SATA 1. AND SATA 4.                                                                                                    |
| 1797-SATA Drivelock<br>is not supported in<br>RAID mode.        | Drivelock is enabled on one<br>or more SATA hard drives,<br>and they cannot be accessed<br>while the system is config-<br>ured for RAID mode.                                                                                                    | Either remove the Drivelocked SATA device or disable the Drivelock feature. To disable the Drivelock feature, enter Computer Setup, change Storage > Storage Options > SATA Emulation to IDE, and Select File > Save Changes and Exit. Re-enter Computer Setup and select Security > Drivelock. For each listed Drivelock-capable SATA device, ensure Drivelock is Disabled. Lastly, change Storage > Storage Options > SATA Emulation back to RAID and select File > Save Changes and Exit. |
| 1801-Microcode Patch<br>Error                                   | Processor not supported by ROM BIOS.                                                                                                    | Upgrade BIOS to proper version.     Change the processor.                                                                                                    |
| Invalid Electronic<br>Serial Number                             | Electronic serial number is missing.                                                                                                    | Enter the correct serial number in Computer Setup.                                                                                                    |
| Memory Parity Error                                             | Parity RAM failure.<br>Third-party graphics card<br>may be causing a problem.                                                                                                    | Run Computer Setup and Diagnostic<br>utilities. Remove third-party graph-<br>ics card to see if the problem goes<br>away.                                                                                                    |
| Network Server Mode<br>Active and No Key-<br>board Attached     | Keyboard failure while Network Server Mode enabled.                                                                                                    | Reconnect keyboard with computer turned off.                                                                                                    |
| 2 Sand 1 Marched                                                |                                                                                                    | Check connector for bent or missing pins.                                                                                                    |
|                                                                 |                                                                                                    | Ensure that none of the keys are depressed.                                                                                                    |
|                                                                 |                                                                                                    | 4. Replace keyboard.                                                                                                    |
| Parity Check 2                                                  | Parity RAM failure.<br>Third-party graphics card<br>may be causing a problem.                                                                                                    | Run Computer Setup and Diagnostic utilities. Remove third-party graphics card to see if problem goes away.                                                                                                    |

issue.